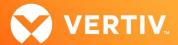

# Vertiv™ Avocent® HMX Advanced Manager

## Release Notes

**VERSION 5.3, MARCH 7, 2022** 

#### **Release Notes Section Outline**

- 1. Upgrade Instructions
- 2. Package Version Information
- 3. Features and Enhancements
- 4. Known Issues
- 5. Important Virtual Machine Information

#### 1. Upgrade Instructions

NOTE: For additional product information, please see the Vertiv™ Avocent® HMX Advanced Manager Installer/User Guide.

To upgrade the firmware on the Vertiv<sup>™</sup> Avocent® HMX Advanced Manager server:

- In the user interface (OBWI) of the Vertiv™ Avocent® HMX Advanced Manager server, or the primary server, select Dashboard- Settings- Managers
  and ensure that the Require Authentication radio button is set to No. If it is not set to No, change it and click Save.
- 2. Select Dashboard- Backups and ensure the backup option to Download to your computer is selected. Click Backup Now.
- 3. Using the Vertiv™ Avocent® HMX Advanced Manager software server, verify that all transmitters and receivers are connected and online.
- 4. Navigate to Dashboard- Updates and browse to the location of the software update file.
- 5. Select the file and click Open.
- 6. Click Upload. Do not restart or turn the Vertiv™ Avocent® HMX Advanced Manager software server off until the upgrade is complete.
- 7. After the upgrade is complete, click Restart Now.
  - NOTE: While the update is applied, the primary server temporarily loses communication. During this time, the backup server acts as the primary server. You are redirected to the backup server's web interface and automatically logged in. When the primary server becomes available, you are redirected back to that web interface.
- 8. If you have a Vertiv<sup>™</sup> Avocent<sup>®</sup> HMX Advanced Manager backup server, repeat the steps above to upgrade the backup server. Then, proceed to the next step.
- The upgrade should now be complete. To verify, select Dashboard- Settings- Managers on the primary Vertiv™ Avocent® HMX Advanced Manager software server and confirm both servers are upgraded and synchronized.

## 2. Package Version Information

| APPLIANCE/PRODUCT                                             | IMAGE/CODE VERSION |
|---------------------------------------------------------------|--------------------|
| Vertiv <sup>™</sup> Avocent <sup>®</sup> HMX Advanced Manager | V5.3.10026         |

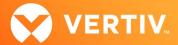

#### 3. Features and Enhancements

This version of the Vertiv™ Avocent® HMX Advanced Manager adds the following features and enhancements:

NOTE: This release requires Vertiv™ Avocent® HMX Advanced Manager software version 4.12 or higher.

- Adds support for a new version of Vertiv<sup>™</sup> Avocent<sup>®</sup> HMX 6200 transmitters and receivers.
- Adds support for an upcoming automated log in feature (this feature is not yet active).
- Adds API updates, including Vertiv™ Avocent® HMX Advanced Manager promotion which replaces endpoints and the HMX Advanced Manager Status.
- Adds NTP status to the web interface.
- Adds support for SNMP to show primary and backup/satellite information.
- Adds support for the OLED screen on the Vertiv™ Avocent® HMX Advanced Manager to now show the IP address, serial number and firmware version.
- Adds support for the domain name on RDP; the transmitter user is now able to use names that are more than 130 characters.
- Adds fixed EDID of 1720 x 1440 @ 30 Hz.
- Adds fix for the power cycling of the Vertiv<sup>™</sup> Avocent<sup>®</sup> HMX Advanced Manager that was causing temporary loss of video on the Vertiv<sup>™</sup> Avocent<sup>®</sup>
   HMX 8000 extender units.
- Adds support to fetch SNMP data with AES privacy now functional.

#### 4. Known Issues

The following issues apply to the Vertiv<sup>™</sup> Avocent® HMX Advanced Manager.

| AREA           | ISSUE DESCRIPTION                                                                                                    |
|----------------|----------------------------------------------------------------------------------------------------|
| Backup Manager | It is not possible to add a Backup Manager if the HTTPS connection is set.                                                                                                    |
| Network        | <ul> <li>Static routes are not possible.</li> <li>The DHCP.conf is not updated until reboot when changing the IP address or pool.</li> <li>NOTE: This is an intermittent issue that does not occur every time.</li> </ul> |
| Language       | The locale reverts to English when a backup is in use.                                                                                                    |

## 5. Important Virtual Machine Information

In order to access a virtual machine via the Vertiv™ Avocent® HMX 6500 high performance KVM receiver, your system must be set up in a specific configuration where the receiver is connected to two separate networks. Then, through the Vertiv™ Avocent® HMX Advanced Manager software, you are able to configure the receiver, access hosts connected with HMX transmitters and access virtual machines running Remote Desktop Protocol (RDP) hosts on a corporate network. For instructions on configuring access to a virtual machine, see the Vertiv™ Avocent® HMX 6500 High Performance KVM Receiver Configuring Access to a Virtual Machine Technical Note available on the product page at vertiv.com.

ITSYS\_PUBS\_REVC\_3-22 Page 2 of 2

<sup>© 2022</sup> Vertiv Group Corp. All rights reserved. Vertiv<sup>™</sup> and the Vertiv logo are trademarks or registered trademarks of Vertiv Group Corp. All other names and logos referred to are trade names, trademarks or registered trademarks of their respective owners. While every precaution has been taken to ensure accuracy and completeness here, Vertiv Group Corp. assumes no responsibility, and disclaims all liability, for damages resulting from use of this information or for any errors or omissions. Specifications, rebates and other promotional offers are subject to change at Vertiv's sole discretion upon notice.